# How to Create a BCeID

### <u>STEP 1</u>

### Why you Need a BCeID?

You need to create a BCeID account so Post-Secondary Institutions can have access to your Ministry Transcript via internet communication during admission process.

Follow the link the Ministry of Education Website. **BCeID Registration** 

 $\rightarrow$ Basic BCeID

1. Fill in information

 $\rightarrow$  Choose user ID (name, email)

→Choose password

# $\rightarrow$ Choose reset question

| BRITISH Alpha                                                                                                    | ٩                                                                                     | ≡<br>Menu |  |
|----------------------------------------------------------------------------------------------------|---------------------------------------------------------------------------------------|-----------|--|
| Home > Education & Training > Kindergarten to Grade 12 > Support > Order Transcripts & Certificates >                                                                                                |                                                                                       |           |  |
| Order a High School Transcript or<br>Certificate as a Current Student<br>View, order, or send your transcript to universities and colleges.                                                          | Takes up to<br>D 30<br>Minutes<br>Order                                               |           |  |
| What you'll need What you'll need                                                                                                    |                                                                                       |           |  |
| Overview Before you access the StudentTranscripts Service as a current student, you will need                                                                                                    | Before you access the StudentTranscripts Service as a current student, you will need  |           |  |
| Order   • Your Personal Education Number (PEN)     • Check your report card or contact your school to find your PEN. See Find Your     • A valid email address                                       | • Check your report card or contact your school to find your PEN. See Find Your PEN   |           |  |
| Delivery & Fees • Your date of birth   • Your legal first and last name                                                                                                    |                                                                                       |           |  |
| Contact You must register for a Basic BCeID account to access the StudentTranscripts Service.                                                                                                    | You must register for a Basic BCeID account to access the StudentTranscripts Service. |           |  |
| You are a current student if you are presently enrolled in a secondary school or have com<br>the last six months. If you're not a current student, see <u>Order Transcripts &amp; Certificates</u> . | pleted a course                                                                       | e within  |  |

Wow! An account just for you! Now you can review your Assessment Marks and Official Ministry Transcripts.

Click the link to Order Transcripts & Certificates for Post-Secondary Institutions to have access to your Ministry Grades.

Post-Secondary Folder – BceID – J. Ellis

# **Apply BC**

## Where you apply, investigate schools, and discover new opportunities.

Please investigate this website. This website is where you apply to POST-SECONDARY INSTITUTES. It has useful information to explain many of your questions regarding:

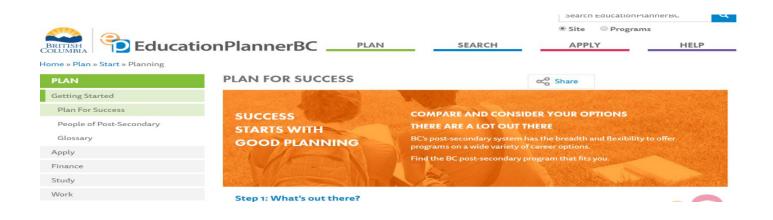

#### Site Alert

Please refer to our <u>Frequently Asked Questions</u> for troubleshooting tips and answers to common questions.

- Not receiving emails from EducationPlannerBC? Read our <u>Email troubleshooting tips here</u>.
- Billing info: Postal code and street address (address only, no city) must match the address on your card statement. Review Fee Payment info for help with credit card guestions.

NOTE: Internet Explorer will cause issues. Safari users experiencing issues may need to update their browser version, or use a recommended browser: Chrome, Firefox, or Edge.

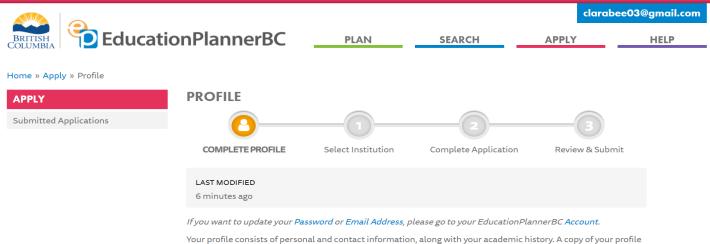

Your profile consists of personal and contact information, along with your academic history. A copy of your profile is included alongside any application you submit to a Post-Secondary Institution.